## **Mississippi Management and Reporting System**

**Department of Finance and Administration** 

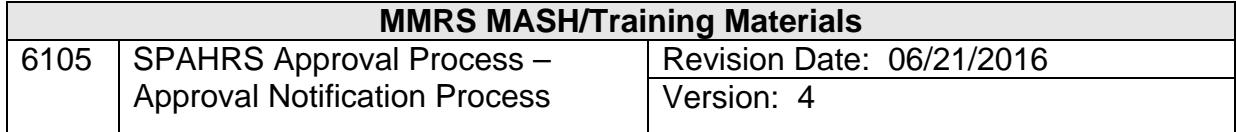

# **SPAHRS Approval Process<br>Approval Notification Process<br>Table of Contents**

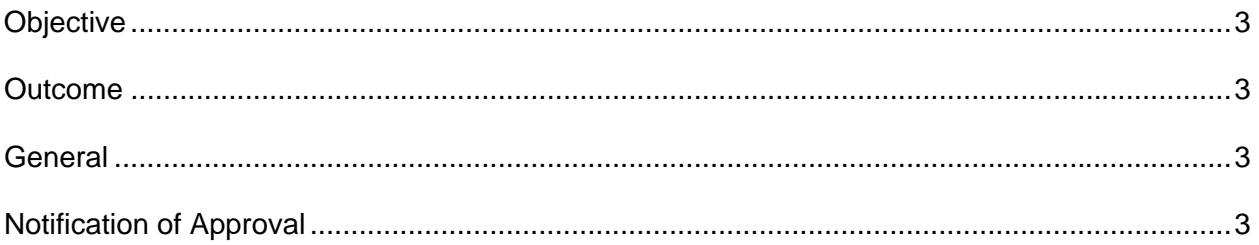

### **APPROVAL NOTIFICATION PROCESS**

#### **Objective**

Understand approval notification process of SPAHRS.

#### **Outcome**

Ability to recognize outstanding approvals and apply approvals to transactions will be gained.

#### **General**

There is a multi-level approval process within SPAHRS. Approvals can be applied by the user and/or supervisory officials at an agency, if required. Control agencies such as the State Personnel Board and the Department of Finance and Administration generally have the final level of approval after agency approvals have been applied.

Within an agency the approval process can also be multi-level. For example, the payroll approval process may include the payroll accountant's applying the first level of approval, a supervisor's having a second level of approval, and the Administrative Division Director's having a final agency approval level.

The system has an automatic notification process for approvals. If multiple approvals are required, the system notifies the next approving level that a transaction is ready for his or her approval. Notification when the approval or disapproval has been given can be transmitted back to the originating person or agency. There are also some browse options that display records with pending approvals.

Transactions requiring approvals are recorded as pending until approved. If the transaction is disapproved, it is noted as pending but flagged as disapproved. A disapproved action should be withdrawn (unapproved) by the originator and re-submitted for approval with necessary changes, or withdrawn (unapproved) by the originator and purged from the system. Certain processes of the system also record approvals by a status code. However, this generally occurs only for human resource transactions.

#### **Notification of Approval**

There are two standard ways to receive notification that a pending record is in the user's queue. The first method of notification occurs upon logging into SPAHRS. A Display Notification screen automatically appears, after the SPAHRS Welcome Screen, if there are any new items awaiting approval. This notification continues each time the user logs on to the system until the items have been selected.

The other method of notification is a Display Messages screen located under the Systems Administration Menu option. At the command line, the user types SA DM and presses ENTER to access the messages screen.

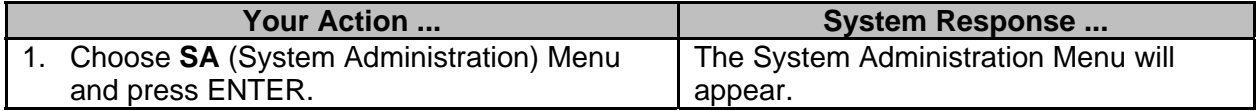

 $\_$  ,  $\_$  ,  $\_$  ,  $\_$  ,  $\_$  ,  $\_$  ,  $\_$  ,  $\_$  ,  $\_$  ,  $\_$  ,  $\_$  ,  $\_$  ,  $\_$  ,  $\_$  ,  $\_$  ,  $\_$  ,  $\_$  ,  $\_$  ,  $\_$  ,  $\_$  ,  $\_$  ,  $\_$  ,  $\_$  ,  $\_$  ,  $\_$  ,  $\_$  ,  $\_$  ,  $\_$  ,  $\_$  ,  $\_$  ,  $\_$  ,  $\_$  ,  $\_$  ,  $\_$  ,  $\_$  ,  $\_$  ,  $\_$  ,

STATEWIDE PAYROLL AND HUMAN RESOURCE SYSTEM PHFNC10 PHV1 06/21/2016 PHIMAINU PHIMAINM System Administration Menu  $01:21$  PM Description Code FastPath Security<br>Generic Tables<br>Generic Tables - SPB Owned<br>Display Messages<br>Approval Menu **SM SCRTY GTMMRS** GT **GTSPB** GS **DM CPRR** AM Batch Job Tracking **JT BJOBT** Error Menu **EM ERR** Printer Menu PM **PRNT DU** Display Messages By User ID **DMUI**  $code:$ Direct Command:<br>Enter-PF1---PF2---PF3---PF4---PF5---PF6---PF7---PF8---PF9---PF10--PF11--PF12---<br>Help Main End Quit

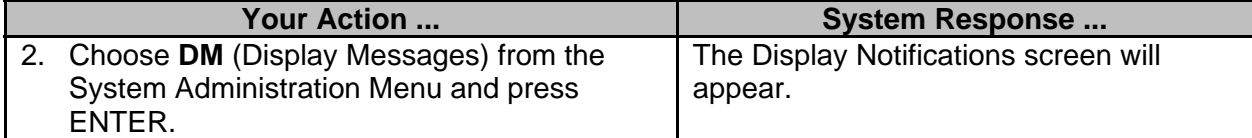

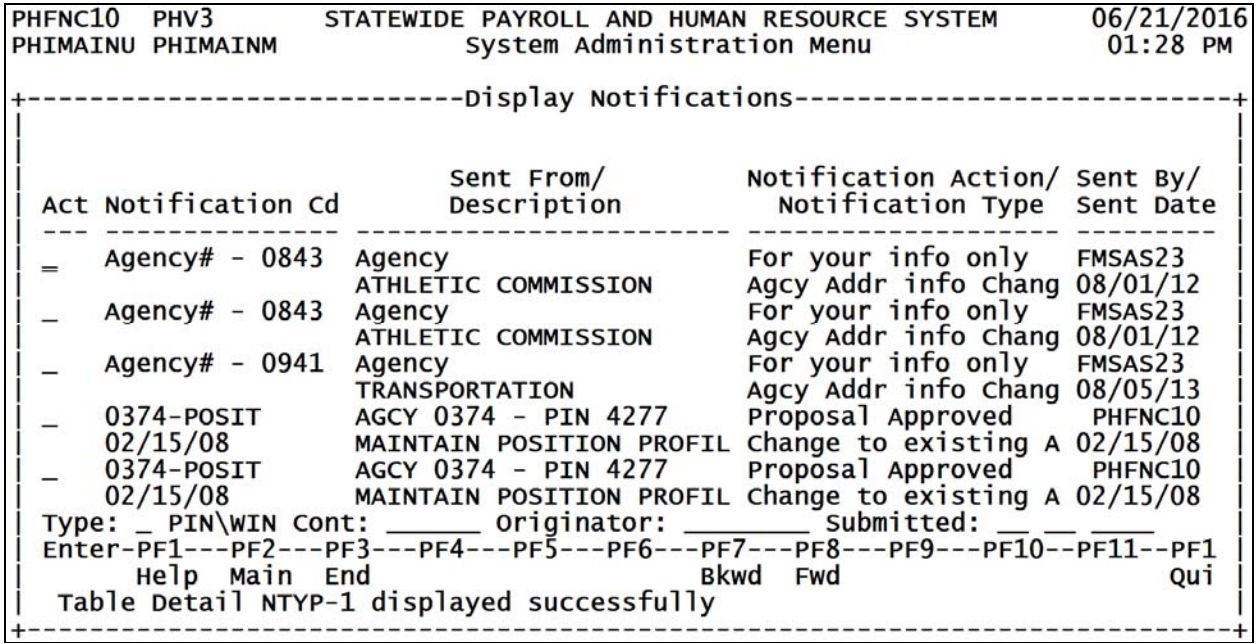

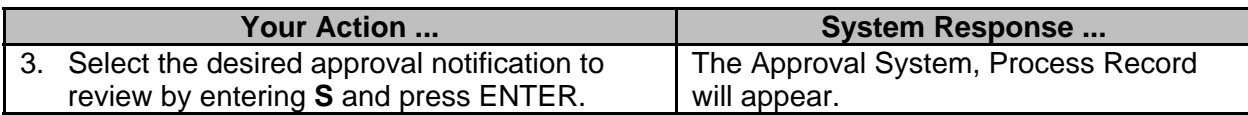

 $\_$  ,  $\_$  ,  $\_$  ,  $\_$  ,  $\_$  ,  $\_$  ,  $\_$  ,  $\_$  ,  $\_$  ,  $\_$  ,  $\_$  ,  $\_$  ,  $\_$  ,  $\_$  ,  $\_$  ,  $\_$  ,  $\_$  ,  $\_$  ,  $\_$  ,  $\_$  ,  $\_$  ,  $\_$  ,  $\_$  ,  $\_$  ,  $\_$  ,  $\_$  ,  $\_$  ,  $\_$  ,  $\_$  ,  $\_$  ,  $\_$  ,  $\_$  ,  $\_$  ,  $\_$  ,  $\_$  ,  $\_$  ,  $\_$  ,

PHFNC10 PHV3 STATEWIDE PAYROLL AND HUMAN RESOURCE SYSTEM 06/21/2016 PHIOAP3N PHIOAP7M Approval System, Process record  $01:29$  PM  $1$  more  $>$ \*\*\*\* A P P R O V E D \*\*\*\*  $: 0374$ Agency MH-MS STATE HOSPITAL Function Trans. Code : POSIT MAINTAIN POSITION PROFILE **Status**  $: A$ Approved : 02/15/2008 Date Resolution : 02/15/2008 Original Appr Date originator : PHFNC10 KATIE WOMACK RECORD BEEN APPROVED BY SYSTEM NO APPROVERS FOUND Enter-PF1---PF2---PF3---PF4---PF5---PF6---PF7---PF8---PF9---PF10--PF11--PF12---Help Main End Disp Left Right Quit

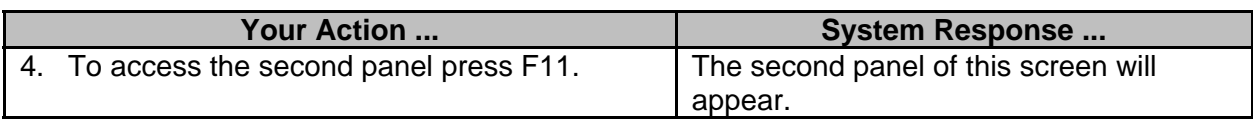

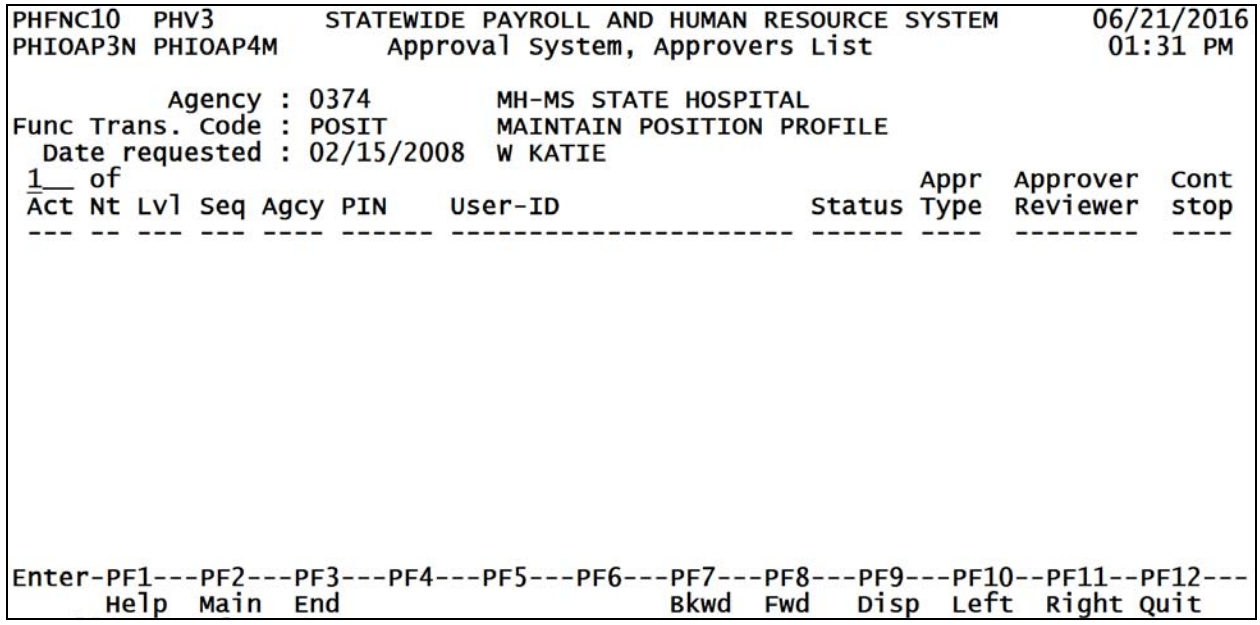

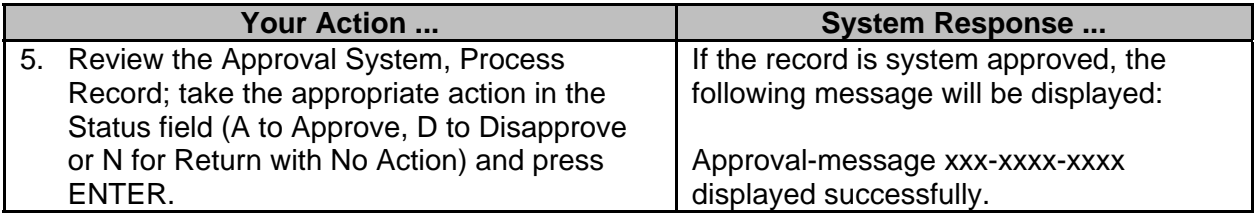

 $\_$  ,  $\_$  ,  $\_$  ,  $\_$  ,  $\_$  ,  $\_$  ,  $\_$  ,  $\_$  ,  $\_$  ,  $\_$  ,  $\_$  ,  $\_$  ,  $\_$  ,  $\_$  ,  $\_$  ,  $\_$  ,  $\_$  ,  $\_$  ,  $\_$  ,  $\_$  ,  $\_$  ,  $\_$  ,  $\_$  ,  $\_$  ,  $\_$  ,  $\_$  ,  $\_$  ,  $\_$  ,  $\_$  ,  $\_$  ,  $\_$  ,  $\_$  ,  $\_$  ,  $\_$  ,  $\_$  ,  $\_$  ,  $\_$  ,